$<<$  AutoCAD  $2006$ 

, tushu007.com

 $<<$  AutoCAD 2006  $>>$ 

- 13 ISBN 9787508322896
- 10 ISBN 7508322894

出版时间:2006-1

页数:407

PDF

更多资源请访问:http://www.tushu007.com

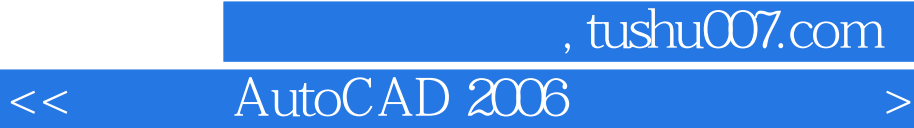

AutoCAD2006

AutoCAD2006

AutoCAD2006

AutoCAD2006

1 AutoCAD 2006 1 1 AutocAD 2006 1 1 1 AutoCAD 1 1 2 AutoCAD 2006 1 1.1.3 AutoCAD 20061 1 4 AutoCAD 2006 1 2 AutocAD 2006的新特性l.2.l动态块1.2.2动态输入1.2.3 新工具l.2.4 放弃/重做缩放和 1.2.5 1.3 AutoCAD 2006 1.3.1 1.3.2  $1\,3\,3$   $1\,3\,4$   $1\,3\,5$   $1\,3\,6$   $1\,4$ 1.5 2 AutoCAD 2006 2.1 2.1.1 2.1.2  $2 \t1 \t3 \t2 \t1 \t4 \t2 \t2 \t2 \t2 \t2 \t2 \t2 \t2$ 2.2.3 2.2.4 2.2.5 2.3 AutocAD  $231$   $232$   $233$   $234$   $235$ WCS UCS2 4 AutoCAD 2 4 1 2 4 2 2 4 3  $2\,4\,4$  2.4.5  $2\,5$  2.5.1 2.5.2 2.6 2.7 3 3.1 3.1 1 3.1  $2$  3 1 3 3 1 4 3 2 3 2 3 2 1 3 2 2 线3.2.3 构造线3.2.4 宽度线3.2.5 矩形3.2.6 正多边形3.3 曲线平面图形3.3.1  $3.3.2$   $3.3.3$   $3.3.4$   $3.3.5$   $3.3.6$   $3.4$  $3\,4\,1$   $3\,4\,2$   $3\,4\,3$   $3\,5$   $3\,5\,1$   $3\,5$  $2 \t 3 \t 6 \t 3 \t 6 \t 1 \t 3 \t 6 \t 2 \t 3 \t 7$  $3.7.1$   $3.7.2$   $3.8$   $3.8.1$   $3.8.2$ 1 3 9 3 10 4 4 1 4 1 4 1 4 1  $2$  4 1 3 4 1 4 4 2 4.2.1 4.2.2 4.2.3 4.2.4 4.2.5 4.3 4.3.1 4.3.2 4.3.3 4.3.4 4.4 4.4.1 4.4.2 4.4.3 象的对齐4.5 调整对象的尺寸4.5.1 缩放对象4.5.2 拉伸对象4.5.3 拉长对象4.5.4 4 5 5 4 6 4 6 1 4 6 2 4 6 3 4 6 4 465 466 47 471 472 48 4.9 5 5.1 5.1.1 5.1.2  $5 \t1 \t3 \t5 \t1 \t4 \t5 \t1 \t5 \t5 \t2 \t5 \t2 \t5 \t3$  $1$  ,  $522$  ,  $523$  ,  $53$  ,  $531$  $5\quad 3\quad 2$   $5\quad 4$   $5\quad 4\quad 1$   $5\quad 4\quad 2$   $5\quad 4$ 3 544 55 55 1 55  $2$  5.5.3  $5.5.4$  5.5.5  $5.5$  5.5 .6 5.6 5.6.1 5.6.2 5.6.3 5.6.4 5.6.5 5.6.6 5.7 5.7 1  $5.7.2$   $5.8$   $5.9$   $6.1$   $6.1$ 1 1 6 1 2 6 2 6 2 1 6 2 2 6.3 6.3.1 6.3.2 6.3.3 6.3.4 6.4 6.4.1 6.4.2 6.4.3 6.5 编辑命令6.5.1 查找和替换命令6.5.2 控制文字显示方式命令6.5.3 改变比例命令6.5.4 6.5.5 6.6 6.6.1 6.6.2 6.7 结6.8 习题第7章 尺寸标注7.1 尺寸标注概述7.1.1 尺寸标注的概念7.1.2 尺寸标注的组 成7.2 设置标注样式7.2.1 标注样式管理器7.2.2 设置直线7.2.3 设置符号和箭头7.2 1 725 726 727 72 .8 设置公差7.3 创建尺寸标注7.3.1 创建线性标注7.3.2 创建对齐标注7.3.3 创建坐 标标注7.3.4 创建半径标注7.3.5 创建直径标注7.3.6 创建圆心标记7.3.7 创建角度标

## and tushu007.com

## $<<$  AutoCAD 2006

注7.3.8 创建基线标注7.3.9 创建连续标注7.3.10 创建引线标注7.3.11 创建公差标注7 .3.12 创建快速标注7.4 编辑尺寸标注7.4.1 编辑标注7.4.2 编辑标注文字7.4.3 替 代标注系统变量7.4.4 更新标注文字7.4.5 修改关联性7.4.6 更新所有关联标注的位置7.5 7.5.1 7.5.2 7.6 7.7 8 81 8 .1.1 创建图层8.1.2 重命名图层8.1.3 设置当前图层8.1.4 控制图层可见性8.1.5 设置图层特性8.1.6 保存图层设置8.1.7 过滤图层8.1.8 删除图层8.1.9 使用图层转换 8.2 8.2.1 8.2.2 8.2.3 8.2.3 .2.4插入块8.2.5 分解块8.2.6重命名块8.2.7块的嵌套和多重插入8.3 块属性8.3.1 创 8.3.2 8.3.3 8.3.4 8.3.5 属性特性8.3.6 在块参照中编辑属性8.3.7 属性同步8.3.8 控制属性的可见性8.4 外部参 照8.4.1 控制图形文件的外部参照8.4.2 将外部参照附着到当前图形8.4.3 绑定外部参照8 .4.4 外部参照的剪裁8.4.5 剪裁边框的显示8.4.6 在位编辑参照8.5、设计中心8.5.1 启动设计中心8.5.2 使用设计中心查看内容8.5.3 使用设计中心查找内容8.5.4 使 AutocAD 8.6 8.6.1 8.6.2 8.7 8.8 9 9 1 9 1 1 9 1 2 9 1  $3$  9.2  $9$  9.2.1  $9$  2.2  $9.2.3$   $9.3$  UCS  $9.3.1$  UCS9.3.2  $9.4$  $9\;4\;1$   $9\;4\;2$   $9\;5$   $9\;5$  $5\quad1$   $9\quad5\quad2$   $9\quad6$   $9\quad6\quad1$  $9.6.2$   $9.6.3$   $9.6.4$   $9.7$  $9.7.1$   $9.7.2$   $9.7.3$   $9.8$ 10.9 9.10 10.1 10.2 10.2 10.2 10.2 10.2 10.2 10.1 10.1 10.2 10.2 10.2 10.1 10.2 10.2 10.2 10.2 10.1 10.2 10.1 10.2 10.1 10.2 10.2 10.2 10.1 10.1 10.2 10.1 10.2 10.1 10.  $10\quad 2\quad 2$   $10\quad 2\quad 3$   $10\quad 2\quad 4$   $10$ .2.5创建多边形网格10.3 创建三维实体10.3.1 创建长方体10.3.2 创建球体10.3.3 创  $10\quad3\quad4$   $10\quad3\quad5$   $10\quad3\quad6$   $10\quad4$  $10\quad 4\quad 1$   $10\quad 4\quad 2$   $10\quad 4\quad 3$   $10\quad 5$   $10\quad 6$ 结10.7 习题第11章 着色和渲染三维对象11.1 三维对象渲染基础11.1.1 创建消隐图像和着  $11 \t1 \t2 \t11 \t1 \t3 \t11 \t1 \t4$  $11\quad1\quad5$  11.1.6  $11\quad2$  11.3 11.4 12  $12 \t1 \t12 \t11$   $12 \t11$   $12 \t12$  $12$  113  $12$  2  $12$  2  $1$  12.2.2  $12.3.3$   $12.3$   $12.3.1$   $12.3.2$  $12 \t3 \t3 \t12 \t3 \t4 \t12 \t4 \t12 \t4 \t12 \t4 \t12$  $12 \t4 \t2 \t12 \t4 \t3 \t12 \t4 \t4 \t12 \t4 \t5$ 12.4.6 12.5 AutoCAD 2006 Internet 12.5.1 Internet 12.5.2 Internet 12.5.3 Internet 12.5.4  $\text{Internet}$  12.6 12.7

## , tushu007.com

## $<<$  AutoCAD  $2006$

 $187$ 

·国内资源培训专家精心策划; ·涵盖了AutoCAD2006的常用功能和应用技巧; ·将知

RutoCAD Autodesk and AutoCAD autoCAD AutoCAD Autodesk

 $\mathsf{AutoCAD}$ 

 $<<$  AutoCAD 2006

本站所提供下载的PDF图书仅提供预览和简介,请支持正版图书。

更多资源请访问:http://www.tushu007.com